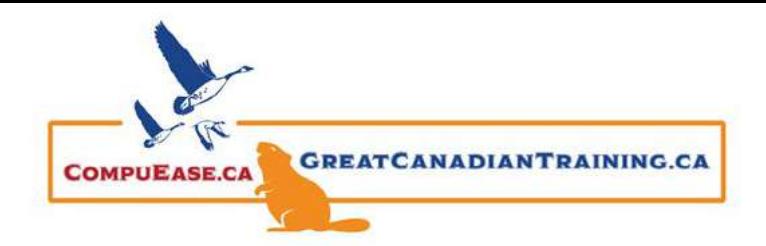

# Storytelling with Style: How You Should Be Using Microsoft PowerPoint

February 8, 2022

# 8 Steps to Delivering Your PowerPoint Presentation

- **1.** Define your purpose Start here: "At the end of this presentation, the audience will do, will feel or will know…"
- **2.** Identify your audience Who is listening to your presentation and why?
- **3.** Research Find the facts that support your story
- **4.** Outline Script Use Post It notes to visually create your script
- **5.** Storyboard Map the contents and direction of your story
- **6.** Gather Images, Audio, Video Find copyright/free to use resources
- **7.** Mix, blend, revise Tweak and view your presentation from your audience's perspective
- **8.** Deliver Rehearse from beginning to end don't forget to time yourself!

#### Rule of Threes:

- You always remember the first three things the rest you forget.
- Structure your presentation around 3 things beginning, middle and end.

## Connecting and Engaging with Your Audience

- You want to get your audience involved
- Ask your audience for questions silence is okay give your audience time to think!
- Lean in and talk to your audience directly
- Insert a short video or add music to break times

#### For Virtual presentations:

- Ask the audience to use emojis or the raised hand function
- Take a poll
- Ask the audience to add a checkmark directly onto the screen

## Tips and Tricks:

- Put a post it note by your camera so you can engage directly with your audience
- Create your outline in Word and export to PowerPoint
- Use less text and instead opt for using keywords
- Insert transition slides keep it subtle
- Find copyright free photos on Bing or Google or create your own using SmartArt
- Use the Slide Master to format your presentation efficiently:

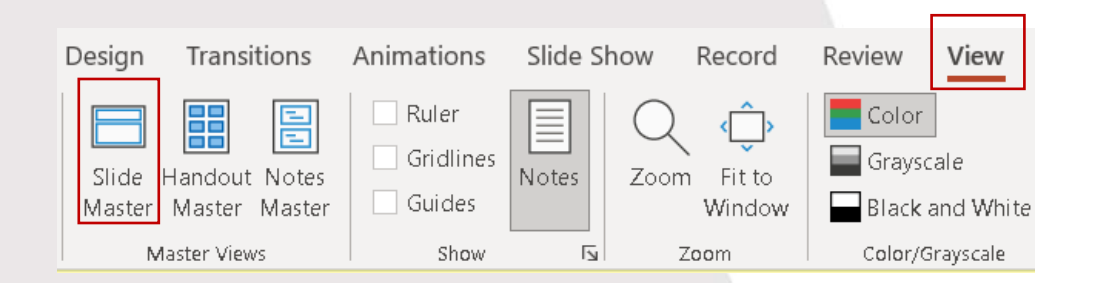

Catch the [webinar replay](https://youtu.be/uK3ztk13a9A) or browse our [free resources.](https://www.greatcanadiantraining.ca/free-resources/) Ready for the next step? Register for [PowerPoint Level](https://courses.greatcanadiantraining.ca/microsoft-powerpoint-level-1-basic/)  [1 \(Basic\)](https://courses.greatcanadiantraining.ca/microsoft-powerpoint-level-1-basic/) or [PowerPoint Level 2 \(Advanced\)](https://courses.greatcanadiantraining.ca/microsoft-powerpoint-level-2-advanced/) today!